## **How to Complete the Membrane Filters Worksheet of the SWMOR-Alt**

#### **General Information about the Spreadsheets**

 (LT2) defines the alternate technologies that can receive credit for removal or The Surface Water Monthly Operating Report for Alternative Technologies (SWMOR-Alt) is for public water systems that produce drinking water from surface water or groundwater under the direct influence of surface water using alternate technologies. The EPA's Long Term 2 Enhanced Surface Water Treatment Rule inactivation of pathogens.

As you work with the SWMOR-Alt spreadsheets, you will find many features that make it easier for you to use. The following general information will help you use the spreadsheets.

 An Excel spreadsheet is also called a workbook which is made up of separate worksheets. After you open the workbook, you will find a series of tabs at the bottom of the screen. Each of these tabs identifies one of the worksheets in the workbook. When you click on one of these tabs, the tab will change from gray to white and the program will take you to the worksheet for the pages shown on the tab.

 Because the SWMOR-Alt is an electronic file, we have been able to place many instructions and comments directly in the two spreadsheets. Those electronic comments will help you immediately while you are completing the form.

#### **"We" and "You" in This Guide**

 Quality—specifically, the TCEQ's Water Supply Division. "We" as used in this guide refers to the Texas Commission on Environmental

In this guide, "you" means the person who must sign the SWMOR or SWMOR2 each month. Under the rules, this person must be the certified surface water treatment plant operator who is responsible for the daily supervision of the plant.

# **1. MEMBRANE–MBT WORKSHEET**

## **1.1 INTRODUCTION**

The **Membrane-MBT** worksheet of the SWMOR-Alt is used to record performance data for membrane units that use a marker based direct integrity test (DIT). If your plant uses this type of membrane system, you must enter information in the **Membrane-MBT** worksheet of the SWMOR every day.

 customized the SWMOR, this worksheet will be visible. If you indicated that your If you indicated that your plant has this type of membrane system when you plant does not use membranes, or uses membranes with a different DIT method, this worksheet will be hidden. See **Chapter 2** for more information about customizing the SWMOR for your particular plant.

 this data cannot be re-entered or edited on the **Membrane-MBT** worksheet. At the top of the **Membrane-MBT** worksheet, there is a block of information that describes your system, plant, and reporting period. The spreadsheet copies this information from the data you entered on the **P.2-Turbidity Data** worksheet, and

## **1.2 TEST PARAMETERS & ADDITIONAL DATA**

 **Test Parameters & Additional Data** table that contains the DIT parameters for Just below the block of information at the top of the worksheet, there is the each membrane unit, its DIT results from the previous month, and cells where you can enter other general information about the membrane unit. **[Figure 1.1](#page-12-0)** shows the portion of the **Test Parameters & Additional Data** table for Membrane Unit 1.

|                                     | Unit No. 1              |                        |            |  |  |       |                     |       |                 |        |  |
|-------------------------------------|-------------------------|------------------------|------------|--|--|-------|---------------------|-------|-----------------|--------|--|
|                                     | DIT                     | $C_{\text{fused,max}}$ | <b>LRC</b> |  |  | Prev. | DIT <sub>last</sub> | Pass? | <b>CIA</b>      | 95th % |  |
|                                     | Cond'ns                 | Conc.                  | -          |  |  | Month | date                |       | Yes/No success? | count  |  |
|                                     |                         |                        |            |  |  | Data  |                     |       |                 |        |  |
| DIT CONDITIONS &<br>ADDITIONAL DATA | <b>Optional</b><br>Data | <b>Filt.Flux</b>       | TMP        |  |  |       |                     |       |                 |        |  |
|                                     |                         | gfd                    | psi        |  |  |       |                     |       |                 |        |  |
|                                     |                         |                        |            |  |  |       |                     |       |                 |        |  |

**Figure 1.1**. Test Parameters and Additional Data Table for MBT Membranes

#### **DIT Conditions**

 parameters are in your exception approval letter from TCEQ. See **Chapter 2** for **DIT Cond'ns** values. The **DIT Cond'ns** portion of the table contains the approved DIT test conditions and log removal credit for the membrane unit. The SWMOR automatically completes this portion of the table based on data you entered in the dialog boxes when you customized your SWMOR form. You cannot edit this information by entering data directly in the **Membrane-MBT** worksheet. Your plant's TCEQ-approved DIT more information about customizing the SWMOR for your plant or changing your

#### $[C_{\text{feed,max}} (Conc.)]$ **Maximum marker concentration in DIT feed stream**

 credit in the **Cfeed,max (Conc.)** field. This cell shows the maximum marker concentration (in particles/mL or mg/L) in the DIT feed stream for the membrane unit to receive treatment

#### **Log removal credit [LRC]**

 it passes its DIT in the **LRC** field. This cell shows the log removal credit that the membrane unit receives when

#### **Previous Month's Data**

 previous month. To complete this part of the table, you must review your The **Prev. Month Data** portion of the table contains data you recorded during the operational records from the previous month and enter the required information in this month's SWMOR. You may not leave the cells in this portion of the report blank because the SWMOR uses this information to determine when DITs are needed during the current month.

#### **Date of previous month's DIT [DITlast (date)]**

 In the **DITlast (date)** field, enter the date (<MM/DD/YY>) of the last DIT conducted on the membrane unit during the previous month. If you do not In the **DIT<sub>last</sub> (date)** field, enter the date (<MM/DD/YY>) of the last DI<br>conducted on the membrane unit during the previous month. If you do r<br>know the date of the last DIT, enter <ND>.<br>**Did the unit pass the previous D** know the date of the last DIT, enter <ND>.

(Ye<br>prane<br><YES<br>t DIT **s/No)** cell whether the membrane unit passed<br>ing the previous month. Enter <YES> if the unit<br><NO> if the unit failed that last DIT. Enter <ND<br>of that last DIT. Indicate in the **Pass? (Yes/No)** cell whether the membrane unit passed the last DIT conducted during the previous month. Enter <YES> if the unit passed that last DIT. Enter <NO> if the unit failed that last DIT. Enter <ND> if you do not have the results of that last DIT.

#### **Were the previous corrective actions successful? [C/A success?]**

 In the **C/A success?** field, if corrective action was required following the last DIT conducted during the previous month, indicate whether the corrective action was completed successfully. To successfully complete a

 membrane unit, or you will receive a treatment technique violation. corrective action, you must run, and pass, a subsequent DIT. If you cannot verify that the barrier is intact, you should stop producing water from the

 passed the last DIT conducted during the previous month, you should enter  $<$ NA>. Corrective action is *not* required after the unit passes a DIT so if the unit

Corrective action *is* required if:

- 1111 (which you will report by entering <NO> in the **Pass?** cell), *or* • The unit failed the last DIT conducted during the previous month
- You did not record the data from the unit's last DIT (which you will report by entering <ND> in the **Pass?** cell).

If corrective action is required, you must:

- c by c<br>actio<br><YES<br>nstra<br>quen estiga<br>mem<br><YES<br>the L<br>stiga • Enter <YES> if you investigated why the unit failed the DIT and have demonstrated that the membrane unit is intact by passing a subsequent DIT. Enter <YES> even if the corrective action was just successfully repeating the DIT.
- quen<br>ssfull<br><NO<br>; still<br>orre unit is still unable to pass a subsequent DIT. Enter <NO> even if the still<br>orred<br>ND<br>Hav • Enter <NO> if you investigated why the unit failed the DIT, but the only corrective action you took was to repeat the DIT without success.
- Enter <ND> if you:
	- o Have not yet investigated why the unit failed the DIT;
	- o Investigated the problem, but have not yet conducted a subsequent DIT; *or*
	- o Investigated the problem and conducted a subsequent DIT, but failed to collect the data needed to determine if the unit passed the DIT.

#### **95th percentile particle count [95th % (count)]**

 You may only enter data in the **95th % (count)** cell if you use particle counters or particle monitors to continuously monitor the performance of your membrane units. In fact, if you use laser turbidimeters for continuous monitoring, the header will be hidden, and the data entry cell will be locked. If you continuously monitor the performance of the membrane unit with a particle counter or particle monitor, you must determine the 95th percentile reading from the previous month and enter the value in units of number of particles per milliliter (mL). The 95th percentile value for the membrane unit must be calculated from all of the data recorded by its SCADA system during the previous month.

#### **Optional Data**

 This portion of the table contains places for you to record other design or membrane unit. Since the data in this part of the table is not used for daily operational data that you can use to assess the ongoing performance of the compliance calculations, you may leave the cells in this portion of the report blank.

#### **Filter Flux (gfd)**

 this cell blank. However, this data can help you determine if the membrane Enter the maximum temperature-adjusted normalized filter flux (in gallons per square foot of membrane surface per day, or gfd) that the TCEQ has approved for the membrane unit in the **Filt. Flux (gfd)** cell. You may leave unit is operating at an approved flux, or if you need to request permission to operate the unit at higher flux rates.

#### **Transmembrane pressure [TMP (psi)]**

Enter the maximum transmembrane pressure (in pounds per square inch, or psi) that the TCEQ has approved for the membrane unit in the **TMP (psi)**  cell. You may leave this cell blank. However, this data can help you determine if the membrane unit is operating at an approved TMP, or if you need to request permission to operate the unit at higher pressures.

 The cells to the right of the **TMP (psi)** cells are unprotected and can be used to record a variety of other data that you might find helpful. For example, some plants will use one of the columns to keep track of the normalized temperature-adjusted specific flux of a clean membrane unit to help them know if it is time to chemically clean the unit, or to calculate the level of irreversible fouling that remains after a clean-in-place (CIP) is completed.

### **1.3 PERFORMANCE DATA**

 You must report daily data about membrane operating conditions and results of direct and indirect integrity tests for each membrane unit in the **Performance Data** table. The table contains three sections, where you record operational and integrity test data and can provide any additional remarks or comments about the membrane unit. The three sections are **Operational Data**, **DIT Data**, and **Summary**.

#### **Operational Data**

 **[Figure 1.2](#page-16-0)** shows the **Operational Data** section of the **Performance Data**  table. As the figure shows, this section contains six columns. You will use the first five columns to enter data that summarizes the daily performance of the membrane unit. The last column is used to indicate any date when you conducted a full chemical cleaning of the membrane unit.

| <b>Operational Data</b> |                 |     |          |             |       |  |  |  |
|-------------------------|-----------------|-----|----------|-------------|-------|--|--|--|
| Daily                   | Norm.           | TMP | Norm. `  | Daily       | CIP   |  |  |  |
|                         | Pump. Filt.Flux |     | Spc.Flux | Max.        | done? |  |  |  |
| МG                      | afd             | DSİ | qfdłpsi  | <b>mNTU</b> |       |  |  |  |

**Figure 1.2.** Operational Data Table for MBT Membranes

#### **Daily pumpage (MG)**

You must measure and record the total volume of filtered water (in MG) produced by the membrane unit each day in the **Daily Pump. (MG)** cell. The SWMOR uses the data recorded in this cell to determine which days the membrane unit sent filtered water to the clearwell.

### **NOTE**

 each day. If your plant's control system only tracks the volume of feed water sent to the membrane, you will need to enter the volume of feed If possible, you should enter the net volume of filtrate (in MG) produced water (in MG) treated each day (rather than the volume of filtrate produced) and assume that all of the feed water was filtered and sent to the

clearwell.<br>nter <ND><br>earwell, b<br>ne for the ent f<br><0.0<br>arwe Enter <ND> if you know that the membrane unit sent filtered water to the clearwell, but you have no production data. Enter <0.0> if the unit was offline for the entire day and sent no water to the clearwell. You may not leave this cell blank.

#### **Normalized filter flux (gfd)**

 flux (in gfd) of the membrane unit at least once each day in the **Norm. Filt.**  average of all the readings taken during the day. Enter <X> if the unit was off- line for the entire day. Enter <ND> if the membrane unit sent any water to **Flux (gfd)** cell. If this value is recorded more than once each day, enter the average of all the readings taken during the day. Enter  $\langle X \rangle$  if the unit was off line for the entire day. Enter  $\langle N D \rangle$  if the membrane u You must measure and record the temperature-adjusted normalized filter the clearwell, but you did not record any temperature-adjusted normalized filter flux data. You may not leave this cell blank.

#### **Transmembrane pressure [TMP (psi)]**

value is recorded more than once each day, enter the average of all the readings taken during the day. Enter <X> if the unit was off-line for the day. Enter <ND> if the membrane unit sent any water to the clearwell, lyou d You must measure and record the transmembrane pressure (in psi) applied to the membrane unit at least once each day in the **TMP (psi)** cell. If this readings taken during the day. Enter <X> if the unit was off-line for the entire day. Enter <ND> if the membrane unit sent any water to the clearwell, but you did not record any transmembrane pressure data. You may not leave this cell blank.

#### **Normalized specific flux (gfd/psi)** *CALC*

 Do not enter anything in the **Norm. Spc. Flux (gfd/psi)** column. The temperature-adjusted normalized specific flux will be automatically calculated from the values entered for temperature-adjusted normalized filter flux and transmembrane pressure.

#### **Daily maximum turbidity or particle count**

 level of turbidity (or particles) measured from each unit each day. You must The **Daily Max. (mNTU or P. Count)** cell is used to record the highest monitor and record the turbidity or particle count of the filtered water produced by the membrane unit. These tests are referred to as indirect integrity tests (IITs) because they only provide an indirect, qualitative indication that the membrane unit is structurally intact.

You must conduct these IITs at least once every 5 minutes whenever the membrane unit is sending filtered water to the clearwell, unless you have a letter from TCEQ that allows you to monitor less frequently. You must record the highest of all IIT results each day in the applicable **Daily Max.** cell. You may not leave these cells blank.

 spreadsheet. If you reported that your plant uses laser turbidimeters, the The column heading will automatically indicate "**mNTU**" or "**P. Count**" based on your answers when you created your plant's customized column heading will instruct you to report your data in units of milliNTU (mNTU). If you reported that your plant uses particle counters or particle monitors, the column heading will instruct you to report results as particle count (P. count). For example, **[Figure 1.2](#page-16-0)** indicates that this particular plant is using laser turbidimeters for its IITs.

- To complete this section of the report, you must:<br>• Enter <X> if the unit was off-line for the er<br>to the clearwell. • Enter <X> if the unit was off-line for the entire day and sent no filtrate to the clearwell.
	- $\frac{**A**}{**rel**}$ <br>-ND<br>the • Enter <ND> if the unit was used during the day, but you did not record any of the required filtrate turbidity data.
	- Enter <MD> if:
- o The unit was used during the day and you recorded some, but ND<br>the<br>MD<br>The<br>not not all, of the required filtrate turbidity data; *and*
	- o All of the readings you did record were 150 mNTU or less (or less than last month's 95th percentile reading if you are using particle counters or monitors).
	- Enter the daily maximum turbidity or particle count reading of the membrane unit's filtrate if:
- o There are any confirmed readings above 154 mNTU (or above last month's 95th percentile reading if you are using particle counters or monitors; *or*
- o You have recorded all of the required readings and none of them were above 154 mNTU (or last month's 95th percentile particle count reading).

#### **NOTE**

Do not record any value above 154 mNTU (or last month's 95th percentile particle count) unless it is confirmed by at least one consecutive reading that is also above 154 mNTU. Elevated readings that are not confirmed by a consecutive elevated reading should not be reported.

#### **Was a CIP performed? [CIP done?]**

 you conducted a mini-CIP or partial CIP, or if you did not conduct a CIP at all. a C<br><YES<br>on th<br>ondu Enter <YES> in the **CIP done?** cell if you conducted a full chemical clean-inplace on the membrane unit during the day. You should leave the cell blank if

#### **DIT Data**

 **[Figure 1.3](#page-18-0)** shows the **DIT Data** section of the **Performance Data** table. As the figure shows, this section contains four columns. You must enter data in all four of these columns each day you conduct a DIT.

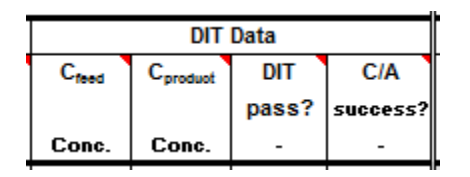

**Figure 1.3**. DIT Data Table for MBT Membranes

 The number of DITs you must run each month depends on several factors. Specifically, you must run a DIT on the membrane unit:

- If you have a confirmed turbidity reading above 154 mNTU (or above last month's 95th percentile reading if you are using particle counters or monitors).
- After you conduct a full CIP procedure. You are not required to conduct a DIT after a mini-CIP or partial CIP.
- assigned to Bin 2, 3, or 4. • At least once each day if the LT2 is in effect at your plant, and your plant is
- At least once every seven days if:
	- o Your plant is assigned to Bin 1, *or*
	- o Your plant is assigned to Bin 2, 3, or 4, and the LT2 is not yet in effect at your plant.

#### **Marker concentration in DIT feed stream [C<sub>feed</sub> (Conc.)]**

 feed stream in the **Cfeed (Conc.)** cell. If more than one DIT was performed it was not required. Enter <X> if the unit was off-line for the entire day. Enter <ND> if you did not conduct a DIT when one was required, or you conducted concentrations. Leave the cell  $\frac{1}{1}$ <br>it was not required. Enter <X><br><ND> if you did not conduct a l<br>one or more DITs on the unit,  $\frac{1}{1}$ Enter the average marker concentration (in particles/mL or mg/L) in the DIT during the day, enter the lowest of all the average feed stream marker concentrations. Leave the cell blank if a DIT was not run on the unit because one or more DITs on the unit, but failed to record any feed stream marker concentration data.

#### **[Cproduct (Conc.)] Marker concentration in DIT product stream**

 entire day. Enter <ND> if you did not conduct a DIT when one was required, stream marker concentrations. Leave the cell blank if a DIT was not run<br>the unit because it was not required. Enter <X> if the unit was off-line fo<br>entire day. Enter <ND> if you did not conduct a DIT when one was requi<br>or Enter the average marker concentration (in particles/mL or mg/L) in the DIT permeate/filtrate stream in the C<sub>product</sub> (Conc.) cell. If more than one DIT was performed during the day, enter the highest of all the average product stream marker concentrations. Leave the cell blank if a DIT was not run on the unit because it was not required. Enter  $\langle X \rangle$  if the unit was off-line for the product stream marker concentration data.

#### **NOTE**

 If no marker was detected in the product stream, enter the method detection limit (MDL) of the analytical instrument used to test the sample.

#### **Did the unit pass the DIT? [DIT pass?]** *CALC*

 The SWMOR spreadsheet will automatically determine whether or not the for the unit and place the result in the **DIT pass?** cell. You may not enter unit passed the DIT by comparing the DIT data entered with the DIT criteria any results in this cell.

#### **Success of corrective action [C/A success?]**

 following the DIT and, if so, whether the corrective action was completed treatment technique violation. In the **C/A success?** cell, indicate whether corrective action was required successfully. To successfully complete corrective action, you must run, and pass, a subsequent DIT. If you cannot verify that the barrier is intact, you should stop producing water from the membrane unit, or you will receive a

Leave the cell blank if no DIT was performed, and therefore, no corrective action was taken.

If the unit passed the DIT, you should enter <NA> because corrective action is not required after the unit passes a DIT.

However, corrective action is required if:

- <NO<br>ill he • The unit failed the DIT (which will be indicated by <NO> in the **DIT pass?** cell), *or*
- 1111 <ND> in the **DIT pass?** cell). • You did not record the data from the DIT (which will be indicated by

If corrective action is required, you must:

- m un<br>actio<br><YE:<br>nstra<br>quen estiga<br>mem<br><YES<br>the L<br>stiga • Enter <YES> if you investigated why the unit failed the DIT and have demonstrated that the membrane unit is intact by passing a subsequent DIT. Enter <YES> even if the corrective action was just successfully repeating the DIT.
- quen<br>ssfull<br><NO<br>; still<br>orre still<br>orree<br><ND<br>Hav unit is still unable to pass a subsequent DIT. Enter <NO> even if the • Enter <NO> if you investigated why the unit failed the DIT, but the only corrective action you took was to repeat the DIT without success.
- Enter <ND> if you:
	- o Have not yet investigated why the unit failed the DIT,
	- o Investigated the problem, but have not yet conducted a subsequent DIT, *or*
	- o Investigated the problem and conducted a subsequent DIT, but failed to collect the data needed to determine if the unit passed the DIT.

#### **Summary**

 At the end of each reporting month, you should finish the **Summary** section, which is shown i[n Figure 1.4.](#page-20-0) As indicated below, the quantitative data for IITs (**IIT**) and DITs (**DIT**) will be filled in automatically based on your daily data.

|                |            |                                                                       | Unit No. 1                 |
|----------------|------------|-----------------------------------------------------------------------|----------------------------|
|                |            | Number of days with DIT triggered by high turbidity or particle count |                            |
|                | ШT         | Number of days with a monitoring violation                            |                            |
|                | <b>DIT</b> | Number of days with failure to pass a DIT                             |                            |
| <b>SUMMARY</b> |            | Number of days with a treatment technique violation                   |                            |
|                |            | <b>General Remarks</b>                                                | <b>Additional Comments</b> |
|                | Comments   |                                                                       |                            |

**Figure 1.4.** Summary Tables for MBT Membranes

#### **or particle count** *CALC*  **IIT: Number of days with DIT triggered by high turbidity**

You may not enter any data in this row. The SWMOR spreadsheet will automatically count the number of days in which your plant needed to conduct a DIT due to high turbidity (or particle count) and enter the result in the appropriate cell.

#### **IIT: Number of days with a monitoring violation** *CALC*

You may not enter any data in this row. The SWMOR spreadsheet will automatically count the number of days in which the membrane unit had one or more monitoring violations and enter the result in the appropriate cell. A monitoring violation occurs each time:

- **1111 Daily Max.** = <ND>). erant<br>-<br>AD • You do not conduct the required IITs on a day that the membrane unit sends filtrate to the clearwell (i.e., you report **Daily Max.** = <MD> or
- • You do not pass a DIT (or complete successful corrective action) on a day that a DIT is required.

#### **DIT: Number of days with failure to pass a DIT** *CALC*

 You may not enter any data in this row. The SWMOR spreadsheet will automatically count the number of days in which the membrane unit failed to pass a DIT and enter the result in the appropriate cell.

#### **DIT: Number of days with a treatment technique violation** *CALC*  **CALC**

You may not enter any data in this row. The SWMOR spreadsheet will automatically count the number of days in which the membrane unit had a treatment technique violation and enter the result in the appropriate cell. A treatment technique violation occurs each day you produce water after failing a DIT, but fail to successfully complete corrective action.

#### **NOTE**

The SWMOR assumes that you took the membrane unit off-line as soon as it failed a DIT. Consequently, you will not be cited for a treatment technique violation on the day that the unit failed its DIT. However, the SWMOR does not assume that corrective action was completed before you produced water on any subsequent day. Therefore, you must report successful corrective action at least one day before you report that the unit sent water to the clearwell.

#### **Comments**

 The SWMOR provides a row for you to enter general remarks about the membrane treatment process, as well as comments about the performance of individual membrane units. However, this information is optional, and you may leave the cells in this row blank.

 cells. Some examples of unit-specific information that you may find useful to However, this row is provided for your convenience, so you may use it in General comments should go in the **General Remarks** cells, whereas unitspecific information should go in the applicable **Additional Comments**  enter are: number of failed fibers, dates of any mini-CIPs or partial CIPs conducted, and descriptions of any successful corrective actions completed. whatever way makes the most sense for your plant.

# **2. MEMBRANE–PBT WORKSHEET**

## **2.1 INTRODUCTION**

The **Membrane-PBT** worksheet of the SWMOR is used to record performance data for membrane units that use a **pressure based direct integrity test (DIT)**. If your plant uses this type of membrane system, you must enter information in the **Membrane-PBT** worksheet of the SWMOR every day.

 customized the SWMOR, this worksheet will be visible. If you indicated that your If you indicated that your plant has this type of membrane system when you plant does not use membranes, or uses membranes with a different DIT method, this worksheet will be hidden. See **Chapter 2** for more information about customizing the SWMOR for your particular plant.

 this data cannot be re-entered or edited on the **Membrane-PBT** worksheet. At the top of the **Membrane-PBT** worksheet, there is a block of information that describes your system, plant, and reporting period. The spreadsheet copies this information from the data you entered on the **P.2-Turbidity Data** worksheet, and

## **2.2 TEST PARAMETERS & ADDITIONAL DATA**

Just below the block of information at the top of the worksheet, there is the **Test Parameters & Additional Data** table that contains the DIT parameters for each membrane unit, its DIT results from the previous month, and cells where you can enter other general information about the membrane unit. **[Figure 2.1](#page-12-0)** shows the portion of the **Test Parameters & Additional Data** table for Membrane Unit 1.

|                                     | Unit No. 1              |                   |                          |            |  |              |                     |       |                 |        |
|-------------------------------------|-------------------------|-------------------|--------------------------|------------|--|--------------|---------------------|-------|-----------------|--------|
| DIT CONDITIONS &<br>ADDITIONAL DATA | DIT                     | $P_{\text{test}}$ | <b>LRC</b>               | <b>UCL</b> |  | Prev.        | DIT <sub>last</sub> | Pass? | <b>CIA</b>      | 95th % |
|                                     | Cond'ns                 | psi               | $\overline{\phantom{a}}$ | psiłmin    |  | <b>Month</b> | date                |       | Yes/No success? | count  |
|                                     |                         |                   |                          |            |  | Data         |                     |       |                 |        |
|                                     | <b>Optional</b><br>Data | <b>Filt.Flux</b>  | TMP                      |            |  |              |                     |       |                 |        |
|                                     |                         | gfd               | psi                      |            |  |              |                     |       |                 |        |
|                                     |                         |                   |                          |            |  |              |                     |       |                 |        |

<span id="page-12-0"></span>**Figure 2.1**. Test Parameters and Additional Data Table for PBT Membranes

#### **DIT Conditions**

 directly in the **Membrane-PBT** worksheet. Your plant's TCEQ-approved DIT parameters are in your exception approval letter. See **Chapter 2** for more information about customizing the SWMOR for your plant or changing your **DIT Cond'ns** values. The **DIT Cond'ns** portion of the table contains the approved DIT test conditions and log removal credit for the membrane unit. The SWMOR automatically completes this portion of the table based on data you entered in the dialog boxes when you customized your SWMOR form. You cannot edit this information by entering data

#### Minimum beginning test pressure [P<sub>test</sub> (psi)]

This cell shows the minimum test pressure (in psi) at which you must begin each DIT for the membrane unit to receive treatment credit in the **P**<sub>test</sub> (psi) field.

#### **Log removal credit [LRC]**

 it passes its DIT in the **LRC** field. This cell shows the log removal credit that the membrane unit receives when

#### **Upper control limit [UCL (psi/min)]**

 that the pressure can drop during the DIT, in the **UCL (psi/min)** field. This cell shows the upper control limit, which is the maximum allowable rate

#### **Previous Month's Data**

 previous month. To complete this part of the table, you must review your The **Prev. Month Data** portion of the table contains data you recorded during the operational records from the previous month and enter the required information in this month's SWMOR. You may not leave the cells in this portion of the report blank because the SWMOR uses this information to determine when DITs are needed during the current month.

#### Date of previous month's DIT [DIT<sub>last</sub> (date)]

 In the **DITlast (date)** field, enter the date (<MM/DD/YY>) of the last DIT conducted on the membrane unit during the previous month. If you do not know the date of the last DIT, enter <ND>.

#### **Did the unit pass the previous DIT? [Pass? (Yes/No)]**

 the last DIT conducted during the previous month. Enter <YES> if the unit passed that last DIT. Enter <NO> if the unit failed that last DIT. Enter <ND> if (Ye<br>prane<br><YES<br>t DIT Indicate in the **Pass? (Yes/No)** cell whether the membrane unit passed you do not have the results of that last DIT.

#### **Were the previous corrective actions successful? [C/A success?]**

 In the **C/A success?** field, if corrective action was required following the membrane unit, or you will receive a treatment technique violation. last DIT conducted during the previous month, indicate whether the corrective action was completed successfully. To successfully complete a corrective action, you must run, and pass, a subsequent DIT. If you cannot verify that the barrier is intact, you should stop producing water from the

 <NA>. . Corr<br>pass<br><NA<br>Corr Corrective action is *not* required after the unit passes a DIT, so if the unit passed the last DIT conducted during the previous month, you should enter

Corrective action *is* required if:

- 1111 (which you will report by entering <NO> in the **Pass?** cell), *or* • The unit failed the last DIT conducted during the previous month
- You did not record the data from the unit's last DIT (which you will report by entering <ND> in the **Pass?** cell).

If corrective action is required, you must:

- subsequent DIT. Enter <YES> even if the corrective action was just e by e<br>actio<br><YES<br>nstra<br>quen estiga<br>mem<br><YES<br>the L<br>stiga • Enter <YES> if you investigated why the unit failed the DIT and have demonstrated that the membrane unit is intact by passing a successfully repeating the DIT.
- unit is still unable to pass a subsequent DIT. Enter <NO> even if the quen<br>ssfull<br><NO<br>; still<br>orre still<br>orred<br>ND<br>Hav • Enter <NO> if you investigated why the unit failed the DIT, but the only corrective action you took was to repeat the DIT without success.
- Enter <ND> if you:
	- o Have not yet investigated why the unit failed the DIT;
	- o Investigated the problem, but have not yet conducted a subsequent DIT; *or*
	- o Investigated the problem and conducted a subsequent DIT, but failed to collect the data needed to determine if the unit passed the DIT.

#### **95th percentile particle count [95th % (count)]**

 You may only enter data in the **95th % (count)** cell if you use particle counters or particle monitors to continuously monitor the performance of your membrane units. In fact, if you use laser turbidimeters for continuous monitoring, the header will be hidden, and the data entry cell will be locked. If you continuously monitor the performance of the membrane unit with a particle counter or particle monitor, you must determine the 95th percentile reading from the previous month and enter the value in units of number of

 particles per milliliter (mL). The 95th percentile value for the membrane unit must be calculated from all of the data recorded by its SCADA system during the previous month.

#### **Optional Data**

 This portion of the table contains places for you to record other design or membrane unit. Since the data in this part of the table is not used for daily operational data that you can use to assess the ongoing performance of the compliance calculations, you may leave the cells in this portion of the report blank.

#### **Filter Flux (gfd)**

 per square foot of membrane surface per day, or gfd) that the TCEQ has this cell blank. However, this data can help you determine if the membrane Enter the maximum temperature-adjusted normalized filter flux (in gallons approved for the membrane unit in the **Filt. Flux (gfd)** cell. You may leave unit is operating at an approved flux, or if you need to request permission to operate the unit at higher flux rates.

#### **Transmembrane pressure [TMP (psi)]**

Enter the maximum transmembrane pressure (in pounds per square inch, or psi) that the TCEQ has approved for the membrane unit in the **TMP (psi)**  cell. You may leave this cell blank. However, this data can help you determine if the membrane unit is operating at an approved TMP, or if you need to request permission to operate the unit at higher pressures.

 The cells to the right of the **TMP (psi)** cells are unprotected and can be used to record a variety of other data that you might find helpful. For example, some plants will use one of the columns to keep track of the normalized temperature-adjusted specific flux of a clean membrane unit to help them know if it is time to chemically clean the unit, or to calculate the level of irreversible fouling that remains after a clean-in-place (CIP) is completed.

## **2.3 PERFORMANCE DATA**

 You must report daily data about membrane operating conditions and results of **Data** table. The table contains three sections, where you record operational and membrane unit. The three sections are **Operational Data**, **DIT Data**, and direct and indirect integrity tests for each membrane unit in the **Performance**  integrity test data and can provide any additional remarks or comments about the **Summary**.

#### **Operational Data**

 **[Figure 2.2](#page-16-0)** shows the **Operational Data** section of the **Performance Data**  table. As the figure shows, this section contains six columns. You will use the first five columns to enter data that summarizes the daily performance of the membrane unit. The last column is used to indicate any date when you conducted a full chemical cleaning of the membrane unit.

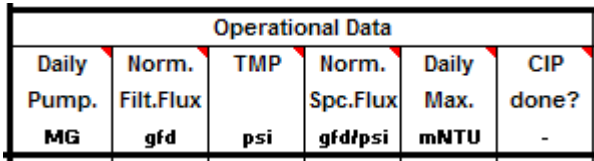

<span id="page-16-0"></span>**Figure 2.2.** Operational Data Table for PBT Membranes

#### **Daily pumpage (MG)**

 You must measure and record the total volume of filtered water (in MG) produced by the membrane unit each day in the **Daily Pump. (MG)** cell. The SWMOR uses the data recorded in this cell to determine which days the membrane unit sent filtered water to the clearwell.

#### **NOTE**

 each day. If your plant's control system only tracks the volume of feed water sent to the membrane, you will need to enter the volume of feed If possible, you should enter the net volume of filtrate (in MG) produced water (in MG) treated each day (rather than the volume of filtrate produced) and assume that all of the feed water was filtered and sent to the clearwell.

 **1111**  clearwell, but you have no production data. Enter <0.0> if the unit was off-**1111**  Enter <ND> if you know that the membrane unit sent filtered water to the line for the entire day and sent no water to the clearwell. You may not leave this cell blank.

#### **Normalized filter flux (gfd)**

**Flux (gfd)** cell. If this value is recorded more than once each day, enter the average of all the readings taken during the day. Enter <X> if the unit was off line for the entire day. Enter <ND> if the membrane unit sent line for the entire day. Enter <ND> if the membrane unit sent any water to You must measure and record the temperature-adjusted normalized filter flux (in gfd) of the membrane unit at least once each day in the **Norm. Filt.**  average of all the readings taken during the day. Enter <X> if the unit was offthe clearwell, but you did not record any temperature-adjusted normalized filter flux data. You may not leave this cell blank.

#### **Transmembrane pressure [TMP (psi)]**

 to the membrane unit at least once each day in the **TMP (psi)** cell. If this :h day,<br><X> if You must measure and record the transmembrane pressure (in psi) applied value is recorded more than once each day, enter the average of all the readings taken during the day. Enter <X> if the unit was off-line for the entire

day. Enter <ND> if the membrane unit sent any water to the clearwell, but you did not record any transmembrane pressure data. You may not leave this cell blank.

#### **Normalized Specific Flux (gfd/psi)** *CALC*

 Do not enter anything in the **Norm. Spc. Flux (gfd/psi)** column. The temperature-adjusted normalized specific flux will be automatically calculated from the values entered for temperature-adjusted normalized filter flux and transmembrane pressure.

#### **Daily maximum turbidity or particle count**

 monitor and record the turbidity or particle count of the filtered water The **Daily Max. (mNTU or P. Count)** cell is used to record the highest level of turbidity (or particles) measured from each unit each day. You must produced by the membrane unit. These tests are referred to as indirect integrity tests (IITs) because they only provide an indirect, qualitative indication that the membrane unit is structurally intact.

 the highest of all IIT results each day in the applicable **Daily Max.** cell. You may not leave these cells blank. You must conduct these IITs at least once every 5 minutes whenever the membrane unit is sending filtered water to the clearwell, unless you have a letter from TCEQ that allows you to monitor less frequently. You must record

The column heading will automatically indicate "**mNTU**" or "**P. Count**" based on your answers when you created your plant's customized spreadsheet. If you reported that your plant uses laser turbidimeters, the column heading will instruct you to report your data in units of milliNTU (mNTU). If you reported that your plant uses particle counters or particle monitors, the column heading will instruct you to report results as particle count (P. count). For example, **[Figure 1.2](#page-16-0)** indicates that this particular plant is using laser turbidimeters for its IITs.

To complete this section of the report, you must:

- this sec<br>  $\langle X \rangle$  if the clear w • Enter <X> if the unit was off-line for the entire day and sent no filtrate to the clearwell.
- $\frac{1}{2}$  clear<br>-ND<br>-the<br>-MD • Enter <ND> if the unit was used during the day, but you did not record any of the required filtrate turbidity data.
- Enter <MD> if:
- o The unit was used during the day and you recorded some, but AND<br>the<br>-MD<br>The<br>not not all, of the required filtrate turbidity data; *and*
	- o All of the readings you did record were 150 mNTU or less (or less than last month's 95th percentile reading if you are using particle counters or monitors).

 Membrane Worksheet of the SWMOR-Alt Page **18** of **34** 

- Enter the daily maximum turbidity or particle count reading of the membrane unit's filtrate if:
	- o There are any confirmed readings above 154 mNTU (or above last month's 95th percentile reading if you are using particle counters or monitors; *or*
	- them were above 154 mNTU (or last month's 95th percentile o You have recorded all of the required readings and none of particle count reading).

#### **NOTE**

Do not record any value above 154 mNTU (or last month's 95th percentile particle count) unless it is confirmed by at least one consecutive reading that is also above 154 mNTU. Elevated readings that are not confirmed by a consecutive elevated reading should not be reported.

#### **Was a CIP performed? [CIP done?]**

 you conducted a mini-CIP or partial CIP, or if you did not conduct a CIP at all. a C<br><YES<br>on th<br>ondu Enter <YES> in the **CIP done?** cell if you conducted a full chemical clean-inplace on the membrane unit during the day. You should leave the cell blank if

#### **DIT Data**

 **[Figure 2.3](#page-18-0)** shows the **DIT Data** section of the **Performance Data** table. As the figure shows, this section contains four columns. You must enter data in all four of these columns each day you conduct a DIT.

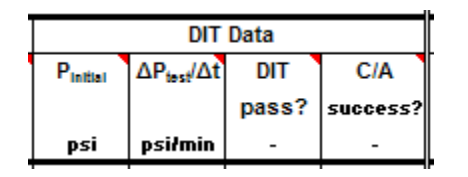

<span id="page-18-0"></span>**Figure 2.3**. DIT Data Table for PBT Membranes

 The number of DITs you must run each month depends on several factors. Specifically, you must run a DIT on the membrane unit:

- If you have a confirmed turbidity reading above 154 mNTU (or above last month's 95th percentile reading if you are using particle counters or monitors).
- after a mini-CIP or partial CIP. • After you conduct a full CIP procedure. You are not required to conduct a DIT
- assigned to Bin 2, 3, or 4. • At least once each day if the LT2 is in effect at your plant, and your plant is
- At least once every seven days if:
- o Your plant is assigned to Bin 1, *or*
- o Your plant is assigned to Bin 2, 3, or 4, and the LT2 is not yet in effect at your plant.

#### Initial pressure at start of DIT [P<sub>initial</sub> (psi)]

line for the entire day. Enter <ND> if you did not conduct a DIT when one was duri<br>:ell b<br><X><br>uct a<br>nit, b Enter the pressure (in psi) recorded at the beginning of the DIT in the **P**initial (psi) cell. If more than one DIT was performed during the day, enter the lowest of all the initial pressure values. Leave the cell blank if a DIT was not run on the unit because it was not required. Enter <X> if the unit was offrequired, or you conducted one or more DITs on the unit, but failed to record any initial pressure data.

#### **Average pressure decay rate [ΔPtest/Δt (psi/min)]**

 DIT in the **ΔPtest/Δt (psi/min)** cell. If more than one DIT was performed during the day, enter the highest of all the average pressure decay rates. enter the highest of all the average pressure decay rates.<br>lank if a DIT was not run on the unit because it was not<br><X> if the unit was off-line for the entire day. Enter <ND><br>duct a DIT when one was required, or you condu Enter the average pressure decay rate (in psi/min) that occurred during the Leave the cell blank if a DIT was not run on the unit because it was not required. Enter <X> if the unit was off-line for the entire day. Enter <ND> if you did not conduct a DIT when one was required, or you conducted one or more DITs on the unit, but failed to record any pressure decay rate data.

#### **Did the unit pass the DIT? [DIT pass?]** *CALC*

 The SWMOR spreadsheet will automatically determine whether or not the for the unit and place the result in the **DIT pass?** cell. You may not enter unit passed the DIT by comparing the DIT data entered with the DIT criteria any results in this cell.

#### **Success of corrective action [C/A success?]**

 following the DIT and, if so, whether the corrective action was completed treatment technique violation. In the **C/A success?** cell, indicate whether corrective action was required successfully. To successfully complete corrective action, you must run, and pass, a subsequent DIT. If you cannot verify that the barrier is intact, you should stop producing water from the membrane unit, or you will receive a

Leave the cell blank if no DIT was performed, and therefore, no corrective action was taken.

If the unit passed the DIT, you should enter <NA> because corrective action is not required after the unit passes a DIT.

However, corrective action is required if:

 $\leq NQ$ • The unit failed the DIT (which will be indicated by <NO> in the **DIT pass?** cell), *or*

 **1111**  <ND> in the **DIT pass?** cell). • You did not record the data from the DIT (which will be indicated by

If corrective action is required, you must:

- m en<br>actio<br><YES<br>nstra<br>quen estiga<br>mem<br><YES<br>the L<br>stiga • Enter <YES> if you investigated why the unit failed the DIT and have demonstrated that the membrane unit is intact by passing a subsequent DIT. Enter <YES> even if the corrective action was just successfully repeating the DIT.
- quen<br>ssfull<br><NO<br>; still<br>orre **1111**  unit is still unable to pass a subsequent DIT. Enter <NO> even if the sum<br>orree<br><ND<br>Hav • Enter <NO> if you investigated why the unit failed the DIT, but the only corrective action you took was to repeat the DIT without success.
- Enter <ND> if you:
	- o Have not yet investigated why the unit failed the DIT,
	- o Investigated the problem, but have not yet conducted a subsequent DIT, *or*
	- o Investigated the problem and conducted a subsequent DIT, but failed to collect the data needed to determine if the unit passed the DIT.

#### **Summary**

 At the end of each reporting month, you should finish the **Summary** section, which is shown i[n Figure 1.4.](#page-20-0) As indicated below, the quantitative data for IITs (**IIT**) and DITs (**DIT**) will be filled in automatically based on your daily data.

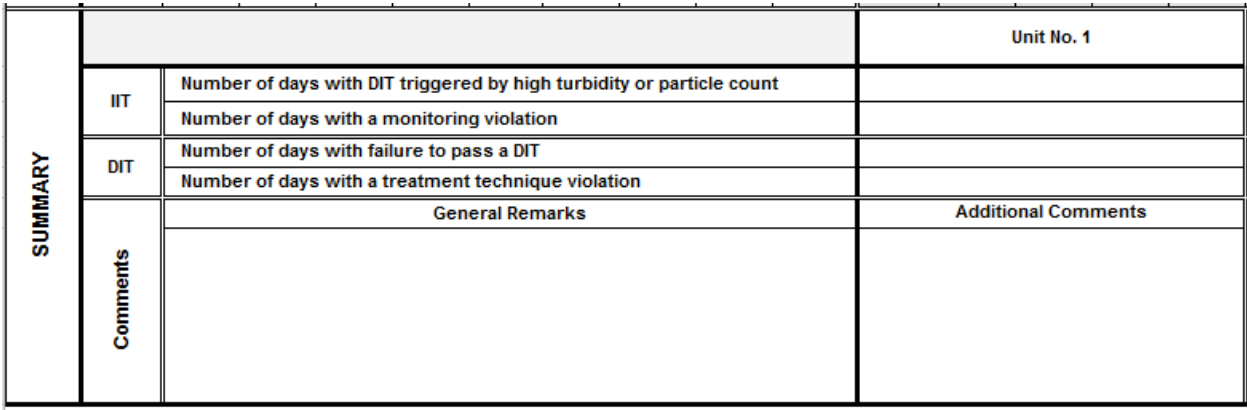

<span id="page-20-0"></span>**Figure 1.4.** Summary Tables for PBT Membranes

#### **or particle count** *CALC*  **IIT: Number of days with DIT triggered by high turbidity**

 automatically count the number of days in which your plant needed to You may not enter any data in this row. The SWMOR spreadsheet will conduct a DIT due to high turbidity (or particle count) and enter the result in the appropriate cell.

#### **IIT: Number of days with a monitoring violation** *CALC*

 automatically count the number of days in which the membrane unit had one or more monitoring violations and enter the result in the appropriate cell. A You may not enter any data in this row. The SWMOR spreadsheet will monitoring violation occurs each time:

- sends filtrate to the clearwell (i.e., you report **Daily Max.** = <MD> or **Daily Max. = <ND>).** arane<br>|<br>|<br>| • You do not conduct the required IITs on a day that the membrane unit
- You do not pass a DIT (or complete successful corrective action) on a day that a DIT is required.

#### **DIT: Number of days with failure to pass a DIT** *CALC*

 You may not enter any data in this row. The SWMOR spreadsheet will automatically count the number of days in which the membrane unit failed to pass a DIT and enter the result in the appropriate cell.

#### **DIT: Number of days with a treatment technique violation** *CALC*  **violation** CALC

 automatically count the number of days in which the membrane unit had a You may not enter any data in this row. The SWMOR spreadsheet will treatment technique violation and enter the result in the appropriate cell. A treatment technique violation occurs each day you produce water after failing a DIT, but fail to successfully complete corrective action.

#### **NOTE**

 corrective action at least one day before you report that the unit sent water The SWMOR assumes that you took the membrane unit off-line as soon as it failed a DIT. Consequently, you will not be cited for a treatment technique violation on the day that the unit failed its DIT. However, the SWMOR does not assume that corrective action was completed before you produced water on any subsequent day. Therefore, you must report successful to the clearwell.

#### **Comments**

 The SWMOR provides a row for you to enter general remarks about the membrane treatment process, as well as comments about the performance of individual membrane units. However, this information is optional, and you may leave the cells in this row blank.

 cells. Some examples of unit-specific information that you may find useful to General comments should go in the **General Remarks** cells, whereas unitspecific information should go in the applicable **Additional Comments** 

 However, this row is provided for your convenience, so you may use it in enter are: number of failed fibers, dates of any mini-CIPs or partial CIPs conducted, and descriptions of any successful corrective actions completed. whatever way makes the most sense for your plant.

## **3. MEMBRANE–QBT WORKSHEET**

## **3.1 INTRODUCTION**

The **Membrane-QBT** worksheet of the SWMOR is used to record performance data for membrane units that use an **air flow based direct integrity test (DIT)**. If your plant uses this type of membrane system, you must enter information in the **Membrane-QBT** worksheet of the SWMOR every day.

 customized the SWMOR, this worksheet will be visible. If you indicated that your If you indicated that your plant has this type of membrane system when you plant does not use membranes, or uses membranes with a different DIT method, this worksheet will be hidden. See **Chapter 2** for more information about customizing the SWMOR for your particular plant.

 this data cannot be re-entered or edited on the **Membrane-QBT** worksheet. At the top of the **Membrane-QBT** worksheet, there is a block of information that describes your system, plant, and reporting period. The spreadsheet copies this information from the data you entered on the **P.2-Turbidity Data** worksheet, and

## **3.2 TEST PARAMETERS & ADDITIONAL DATA**

Just below the block of information at the top of the worksheet, there is the **Test Parameters & Additional Data** table that contains the DIT parameters for each membrane unit, its DIT results from the previous month, and cells where you can enter other general information about the membrane unit. **[Figure 3.1](#page-12-0)** shows the portion of the **Test Parameters & Additional Data** table for Membrane Unit 1.

|                                     | Unit No. 1              |                   |                          |                       |  |       |                     |       |                 |        |
|-------------------------------------|-------------------------|-------------------|--------------------------|-----------------------|--|-------|---------------------|-------|-----------------|--------|
|                                     | DIT                     | $P_{\text{test}}$ | <b>LRC</b>               | <b>UCL</b>            |  | Prev. | DIT <sub>last</sub> | Pass? | <b>C/A</b>      | 95th % |
|                                     | Cond'ns                 | psi               | $\overline{\phantom{a}}$ | <b>L</b> <i>l</i> min |  | Month | date                |       | Yes/No success? | count  |
|                                     |                         |                   |                          |                       |  | Data  |                     |       |                 |        |
| DIT CONDITIONS &<br>ADDITIONAL DATA | <b>Optional</b><br>Data | <b>Filt.Flux</b>  | TMP                      |                       |  |       |                     |       |                 |        |
|                                     |                         | gfd               | psi                      |                       |  |       |                     |       |                 |        |
|                                     |                         |                   |                          |                       |  |       |                     |       |                 |        |

**Figure 3.1**. Test Parameters and Additional Data Table for QBT Membranes

#### **DIT Conditions**

 parameters are in your exception approval letter. See **Chapter 2** for more information about customizing the SWMOR for your plant or changing your **DIT Cond'ns** values. The **DIT Cond'ns** portion of the table contains the approved DIT test conditions and log removal credit for the membrane unit. The SWMOR automatically completes this portion of the table based on data you entered in the dialog boxes when you customized your SWMOR form. You cannot edit this information by entering data directly in the **Membrane-QBT** worksheet. Your plant's TCEQ-approved DIT

#### Minimum beginning test pressure [P<sub>test</sub> (psi)]

This cell shows the minimum test pressure (in psi) at which you must begin each DIT for the membrane unit to receive treatment credit in the **P**<sub>test</sub> (psi) field.

#### **Log removal credit [LRC]**

 it passes its DIT in the **LRC** field. This cell shows the log removal credit that the membrane unit receives when

#### **Upper control limit [UCL (L/min)]**

 flow rate during the DIT, in the **UCL (L/min)** field. This cell shows the upper control limit, which is the maximum allowable air

#### **Previous Month's Data**

 previous month. To complete this part of the table, you must review your The **Prev. Month Data** portion of the table contains data you recorded during the operational records from the previous month and enter the required information in this month's SWMOR. You may not leave the cells in this portion of the report blank because the SWMOR uses this information to determine when DITs are needed during the current month.

#### Date of previous month's DIT [DIT<sub>last</sub> (date)]

 In the **DITlast (date)** field, enter the date (<MM/DD/YY>) of the last DIT conducted on the membrane unit during the previous month. If you do not know the date of the last DIT, enter <ND>.

#### **Did the unit pass the previous DIT? [Pass? (Yes/No)]**

 the last DIT conducted during the previous month. Enter <YES> if the unit passed that last DIT. Enter <NO> if the unit failed that last DIT. Enter <ND> if (Ye<br>prane<br><YES<br>t DIT Indicate in the **Pass? (Yes/No)** cell whether the membrane unit passed you do not have the results of that last DIT.

#### **Were the previous corrective actions successful? [C/A success?]**

 membrane unit, or you will receive a treatment technique violation. In the **C/A success?** field, if corrective action was required following the last DIT conducted during the previous month, indicate whether the corrective action was completed successfully. To successfully complete a corrective action, you must run, and pass, a subsequent DIT. If you cannot verify that the barrier is intact, you should stop producing water from the

 $<$ NA>. Corrective action is *not* required after the unit passes a DIT, so if the unit passed the last DIT conducted during the previous month, you should enter

Corrective action *is* required if:

- 1111 (which you will report by entering <NO> in the **Pass?** cell), *or* • The unit failed the last DIT conducted during the previous month
- report by entering <ND> in the **Pass?** cell). • You did not record the data from the unit's last DIT (which you will

If corrective action is required, you must:

- subsequent DIT. Enter <YES> even if the corrective action was just e by e<br>actio<br><YES<br>nstra<br>quen estiga<br>mem<br><YES<br>the L<br>stiga • Enter <YES> if you investigated why the unit failed the DIT and have demonstrated that the membrane unit is intact by passing a successfully repeating the DIT.
- quen<br>ssfull<br><NO<br>; still<br>orre unit is still unable to pass a subsequent DIT. Enter <NO> even if the still<br>orred<br>ND<br>Hav • Enter <NO> if you investigated why the unit failed the DIT, but the only corrective action you took was to repeat the DIT without success.
- Enter <ND> if you:
	- o Have not yet investigated why the unit failed the DIT;
	- o Investigated the problem, but have not yet conducted a subsequent DIT; *or*
	- failed to collect the data needed to determine if the unit passed o Investigated the problem and conducted a subsequent DIT, but the DIT.

#### **95th percentile particle count [95th % (count)]**

 You may only enter data in the **95th % (count)** cell if you use particle counters or particle monitors to continuously monitor the performance of your membrane units. In fact, if you use laser turbidimeters for continuous monitoring, the header will be hidden, and the data entry cell will be locked. If you continuously monitor the performance of the membrane unit with a particle counter or particle monitor, you must determine the 95th percentile reading from the previous month and enter the value in units of number of

particles per milliliter (mL). The 95th percentile value for the membrane unit must be calculated from all of the data recorded by its SCADA system during the previous month.

#### **Optional Data**

 This portion of the table contains places for you to record other design or operational data that you can use to assess the ongoing performance of the membrane unit. Since the data in this part of the table is not used for daily compliance calculations, you may leave the cells in this portion of the report blank.

#### **Filter Flux (gfd)**

 this cell blank. However, this data can help you determine if the membrane Enter the maximum temperature-adjusted normalized filter flux (in gallons per square foot of membrane surface per day, or gfd) that the TCEQ has approved for the membrane unit in the **Filt. Flux (gfd)** cell. You may leave unit is operating at an approved flux, or if you need to request permission to operate the unit at higher flux rates.

#### **Transmembrane pressure [TMP (psi)]**

Enter the maximum transmembrane pressure (in pounds per square inch, or psi) that the TCEQ has approved for the membrane unit in the **TMP (psi)**  cell. You may leave this cell blank. However, this data can help you determine if the membrane unit is operating at an approved TMP, or if you need to request permission to operate the unit at higher pressures.

 The cells to the right of the **TMP (psi)** cells are unprotected and can be used to record a variety of other data that you might find helpful. For example, some plants will use one of the columns to keep track of the normalized temperature-adjusted specific flux of a clean membrane unit to help them know if it is time to chemically clean the unit, or to calculate the level of irreversible fouling that remains after a clean-in-place (CIP) is completed.

## **3.3 PERFORMANCE DATA**

 You must report daily data about membrane operating conditions and results of direct and indirect integrity tests for each membrane unit in the **Performance Data** table. The table contains three sections, where you record operational and integrity test data and can provide any additional remarks or comments about the membrane unit. The three sections are **Operational Data**, **DIT Data**, and **Summary**.

#### **Operational Data**

 **[Figure 3.2](#page-16-0)** shows the **Operational Data** section of the **Performance Data**  table. As the figure shows, this section contains six columns. You will use the first five columns to enter data that summarizes the daily performance of the membrane unit. The last column is used to indicate any date when you conducted a full chemical cleaning of the membrane unit.

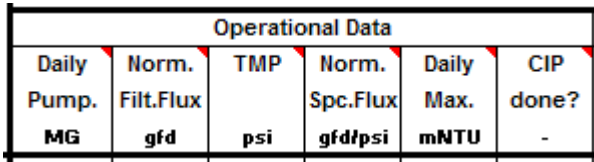

**Figure 3.2.** Operational Data Table for QBT Membranes

#### **Daily pumpage (MG)**

You must measure and record the total volume of filtered water (in MG) produced by the membrane unit each day in the **Daily Pump. (MG)** cell. The SWMOR uses the data recorded in this cell to determine which days the membrane unit sent filtered water to the clearwell.

#### **NOTE**

 each day. If your plant's control system only tracks the volume of feed water sent to the membrane, you will need to enter the volume of feed If possible, you should enter the net volume of filtrate (in MG) produced water (in MG) treated each day (rather than the volume of filtrate produced) and assume that all of the feed water was filtered and sent to the clearwell.

 **1111**  clearwell, but you have no production data. Enter <0.0> if the unit was off-**1111**  Enter <ND> if you know that the membrane unit sent filtered water to the line for the entire day and sent no water to the clearwell. You may not leave this cell blank.

#### **Normalized filter flux (gfd)**

 flux (in gfd) of the membrane unit at least once each day in the **Norm. Filt.**  average of all the readings taken during the day. Enter <X> if the unit was off- line for the entire day. Enter <ND> if the membrane unit sent any water to **Flux (gfd)** cell. If this value is recorded more than once each day, enter the average of all the readings taken during the day. Enter <X> if the unit was off line for the entire day. Enter <ND> if the membrane unit sent You must measure and record the temperature-adjusted normalized filter the clearwell, but you did not record any temperature-adjusted normalized filter flux data. You may not leave this cell blank.

#### **Transmembrane pressure [TMP (psi)]**

:h day,<br><X> if You must measure and record the transmembrane pressure (in psi) applied to the membrane unit at least once each day in the **TMP (psi)** cell. If this value is recorded more than once each day, enter the average of all the readings taken during the day. Enter <X> if the unit was off-line for the entire

day. Enter <ND> if the membrane unit sent any water to the clearwell, but you did not record any transmembrane pressure data. You may not leave this cell blank.

#### **Normalized specific flux (gfd/psi)** *CALC*

 Do not enter anything in the **Norm. Spc. Flux (gfd/psi)** column. The temperature-adjusted normalized specific flux will be automatically calculated from the values entered for temperature-adjusted normalized filter flux and transmembrane pressure.

#### **Daily maximum turbidity or particle count**

 level of turbidity (or particles) measured from each unit each day. You must The **Daily Max. (mNTU or P. Count)** cell is used to record the highest monitor and record the turbidity or particle count of the filtered water produced by the membrane unit. These tests are referred to as indirect integrity tests (IITs) because they only provide an indirect, qualitative indication that the membrane unit is structurally intact.

You must conduct these IITs at least once every 5 minutes whenever the membrane unit is sending filtered water to the clearwell, unless you have a letter from TCEQ that allows you to monitor less frequently. You must record the highest of all IIT results each day in the applicable **Daily Max.** cell. You may not leave these cells blank.

 spreadsheet. If you reported that your plant uses laser turbidimeters, the (mNTU). If you reported that your plant uses particle counters or particle count (P. count). For example, **[Figure 1.2](#page-16-0)** indicates that this particular plant The column heading will automatically indicate "**mNTU**" or "**P. Count**" based on your answers when you created your plant's customized column heading will instruct you to report your data in units of milliNTU monitors, the column heading will instruct you to report results as particle is using laser turbidimeters for its IITs.

To complete this section of the report, you must:

- this sec<br>  $\langle X \rangle$  if the clear w • Enter <X> if the unit was off-line for the entire day and sent no filtrate to the clearwell.
- $\frac{1}{2}$  clear<br>-ND<br>-the<br>-MD • Enter <ND> if the unit was used during the day, but you did not record any of the required filtrate turbidity data.
- Enter <MD> if:
- o The unit was used during the day and you recorded some, but AND<br>the<br>-MD<br>The<br>not not all, of the required filtrate turbidity data; *and*
	- o All of the readings you did record were 150 mNTU or less (or less than last month's 95th percentile reading if you are using particle counters or monitors).

 Membrane Worksheet of the SWMOR-Alt Page **29** of **34** 

- Enter the daily maximum turbidity or particle count reading of the membrane unit's filtrate if:
	- o There are any confirmed readings above 154 mNTU (or above last month's 95th percentile reading if you are using particle counters or monitors; *or*
	- o You have recorded all of the required readings and none of them were above 154 mNTU (or last month's 95th percentile particle count reading).

#### **NOTE**

Do not record any value above 154 mNTU (or last month's 95th percentile particle count) unless it is confirmed by at least one consecutive reading that is also above 154 mNTU. Elevated readings that are not confirmed by a consecutive elevated reading should not be reported.

#### **Was a CIP performed? [CIP done?]**

 you conducted a mini-CIP or partial CIP, or if you did not conduct a CIP at all. a C<br><YES<br>on th<br>ondu Enter <YES> in the **CIP done?** cell if you conducted a full chemical clean-inplace on the membrane unit during the day. You should leave the cell blank if

#### **DIT Data**

 **[Figure 3.3](#page-18-0)** shows the **DIT Data** section of the **Performance Data** table. As the figure shows, this section contains four columns. You must enter data in all four of these columns each day you conduct a DIT.

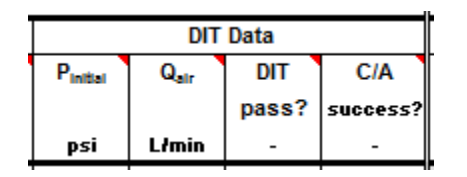

**Figure 3.3**. DIT Data Table for QBT Membranes

 The number of DITs you must run each month depends on several factors. Specifically, you must run a DIT on the membrane unit:

- If you have a confirmed turbidity reading above 154 mNTU (or above last month's 95th percentile reading if you are using particle counters or monitors).
- After you conduct a full CIP procedure. You are not required to conduct a DIT after a mini-CIP or partial CIP.
- • At least once each day if the LT2 is in effect at your plant, and your plant is assigned to Bin 2, 3, or 4.
- At least once every seven days if:
	- o Your plant is assigned to Bin 1, *or*
	- o Your plant is assigned to Bin 2, 3, or 4, and the LT2 is not yet in effect at your plant.

#### Initial pressure at start of DIT [P<sub>initial</sub> (psi)]

 line for the entire day. Enter <ND> if you did not conduct a DIT when one was n one DIT was performed during<br>ressure values. Leave the cell bland<br>t was not required. Enter <X> if if<br>simple if you did not conduct a D<br>one or more DITs on the unit, but Enter the pressure (in psi) recorded at the beginning of the DIT in the **P**initial (psi) cell. If more than one DIT was performed during the day, enter the lowest of all the initial pressure values. Leave the cell blank if a DIT was not run on the unit because it was not required. Enter <X> if the unit was offrequired, or you conducted one or more DITs on the unit, but failed to record any initial pressure data.

#### Average air flow rate [Q<sub>air</sub> (L/min)]

line for the entire day. Enter <ND> if you did not conduct a DIT when one was  $Q_{air}$  (L/min) cell. If more than one DIT was performed during the day, enter the highest of all the average air flow rates. Leave the cell blank if a DIT was not run on the unit because it was not required. Enter  $\langle X \rangle$ Enter the average air flow rate (in L/min) that occurred during the DIT in the **Qair (L/min)** cell. If more than one DIT was performed during the day, enter the highest of all the average air flow rates. Leave the cell blank if a DIT was not run on the unit because it was not required. Enter <X> if the unit was offany air flow rate data.

#### **Did the unit pass the DIT? [DIT pass?]** *CALC*

 The SWMOR spreadsheet will automatically determine whether or not the for the unit and place the result in the **DIT pass?** cell. You may not enter unit passed the DIT by comparing the DIT data entered with the DIT criteria any results in this cell.

#### **Success of corrective action [C/A success?]**

 following the DIT and, if so, whether the corrective action was completed successfully. To successfully complete corrective action, you must run, and treatment technique violation. In the **C/A success?** cell, indicate whether corrective action was required pass, a subsequent DIT. If you cannot verify that the barrier is intact, you should stop producing water from the membrane unit, or you will receive a

Leave the cell blank if no DIT was performed, and therefore, no corrective action was taken.

If the unit passed the DIT, you should enter <NA> because corrective action is not required after the unit passes a DIT.

However, corrective action is required if:

- <NO<br>ill he • The unit failed the DIT (which will be indicated by <NO> in the **DIT pass?** cell), *or*
- 1111 <ND> in the **DIT pass?** cell). • You did not record the data from the DIT (which will be indicated by

If corrective action is required, you must:

- m un<br>actio<br><YES<br>nstra<br>quen estiga<br>mem<br><YES<br>the L<br>stiga • Enter <YES> if you investigated why the unit failed the DIT and have demonstrated that the membrane unit is intact by passing a subsequent DIT. Enter <YES> even if the corrective action was just successfully repeating the DIT.
- quen<br>ssfull<br><NO<br>; still<br>orre still<br>orred<br>ND<br>Hav unit is still unable to pass a subsequent DIT. Enter <NO> even if the • Enter <NO> if you investigated why the unit failed the DIT, but the only corrective action you took was to repeat the DIT without success.
- Enter <ND> if you:
	- o Have not yet investigated why the unit failed the DIT,
	- o Investigated the problem, but have not yet conducted a subsequent DIT, *or*
	- o Investigated the problem and conducted a subsequent DIT, but failed to collect the data needed to determine if the unit passed the DIT.

#### **Summary**

 At the end of each reporting month, you should finish the **Summary** section, which is shown i[n Figure 1.4.](#page-20-0) As indicated below, the quantitative data for IITs (**IIT**) and DITs (**DIT**) will be filled in automatically based on your daily data.

|                |            |                                                                       | Unit No. 1                 |
|----------------|------------|-----------------------------------------------------------------------|----------------------------|
|                | ШT         | Number of days with DIT triggered by high turbidity or particle count |                            |
|                |            | Number of days with a monitoring violation                            |                            |
|                | <b>DIT</b> | Number of days with failure to pass a DIT                             |                            |
|                |            | Number of days with a treatment technique violation                   |                            |
| <b>SUMMARY</b> |            | <b>General Remarks</b>                                                | <b>Additional Comments</b> |
|                | Comments   |                                                                       |                            |

**Figure 1.4.** Summary Tables for QBT Membranes

#### **or particle count** *CALC*  **IIT: Number of days with DIT triggered by high turbidity**

You may not enter any data in this row. The SWMOR spreadsheet will automatically count the number of days in which your plant needed to conduct a DIT due to high turbidity (or particle count) and enter the result in the appropriate cell.

#### **IIT: Number of days with a monitoring violation** *CALC*

You may not enter any data in this row. The SWMOR spreadsheet will automatically count the number of days in which the membrane unit had one or more monitoring violations and enter the result in the appropriate cell. A monitoring violation occurs each time:

- **1111 Daily Max.** = <ND>). erant<br>-<br>AD • You do not conduct the required IITs on a day that the membrane unit sends filtrate to the clearwell (i.e., you report **Daily Max.** = <MD> or
- • You do not pass a DIT (or complete successful corrective action) on a day that a DIT is required.

#### **DIT: Number of days with failure to pass a DIT** *CALC*

 You may not enter any data in this row. The SWMOR spreadsheet will automatically count the number of days in which the membrane unit failed to pass a DIT and enter the result in the appropriate cell.

#### **DIT: Number of days with a treatment technique violation** *CALC*  **CALC**

You may not enter any data in this row. The SWMOR spreadsheet will automatically count the number of days in which the membrane unit had a treatment technique violation and enter the result in the appropriate cell. A treatment technique violation occurs each day you produce water after failing a DIT, but fail to successfully complete corrective action.

#### **NOTE**

 corrective action at least one day before you report that the unit sent water The SWMOR assumes that you took the membrane unit off-line as soon as it failed a DIT. Consequently, you will not be cited for a treatment technique violation on the day that the unit failed its DIT. However, the SWMOR does not assume that corrective action was completed before you produced water on any subsequent day. Therefore, you must report successful to the clearwell.

#### **Comments**

 The SWMOR provides a row for you to enter general remarks about the membrane treatment process, as well as comments about the performance of individual membrane units. However, this information is optional, and you may leave the cells in this row blank.

 cells. Some examples of unit-specific information that you may find useful to However, this row is provided for your convenience, so you may use it in General comments should go in the **General Remarks** cells, whereas unitspecific information should go in the applicable **Additional Comments**  enter are: number of failed fibers, dates of any mini-CIPs or partial CIPs conducted, and descriptions of any successful corrective actions completed. whatever way makes the most sense for your plant.